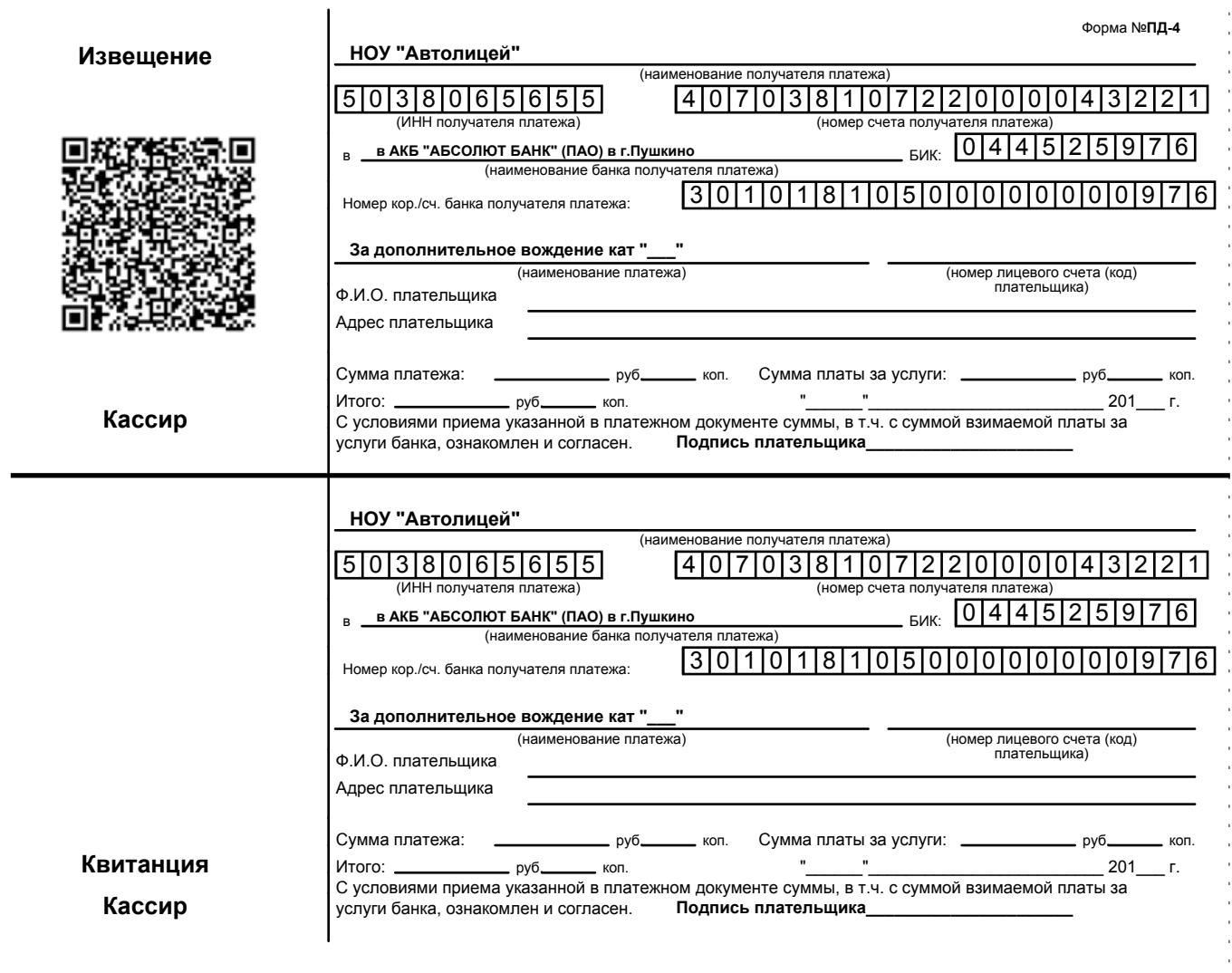

Для оплаты через приложение СберБанк Онлайн:

- 1. Зайти в приложение СберБанк Онлайн на Вашем устройстве;
- 2. Перейти в раздел "Платежи";
- 3. Выбрать вкладку "Оплатить по QR-коду";
- 4. Сканируем QR-код с квитанции на оплату;
- 5. Далее следуем подсказкам системы;

или

- 1. Зайти в приложение СберБанк Онлайн на Вашем устройстве;
- 2. В строке поиска вбить "Автолицей Пушкино" или 5038065655;
- 3. Выбрать строку "За дополнительное вождение";

4. Далее следуем подсказкам системы;

Убедительно просим Вас корректно заполнять строку "Назначение платежа" с указанием ФИО учащегося и номера групы, для правильной идентификации платежа.